# Creating a Reorder List in Amazon Business

### Creating a Reorder List

- Use Amazon Business list functionality to create a Reorder List of items you purchase frequently or would like someone else to purchase for you
- To get started, hover your mouse over Lists at the top right corner of your screen. Click **Create a List**

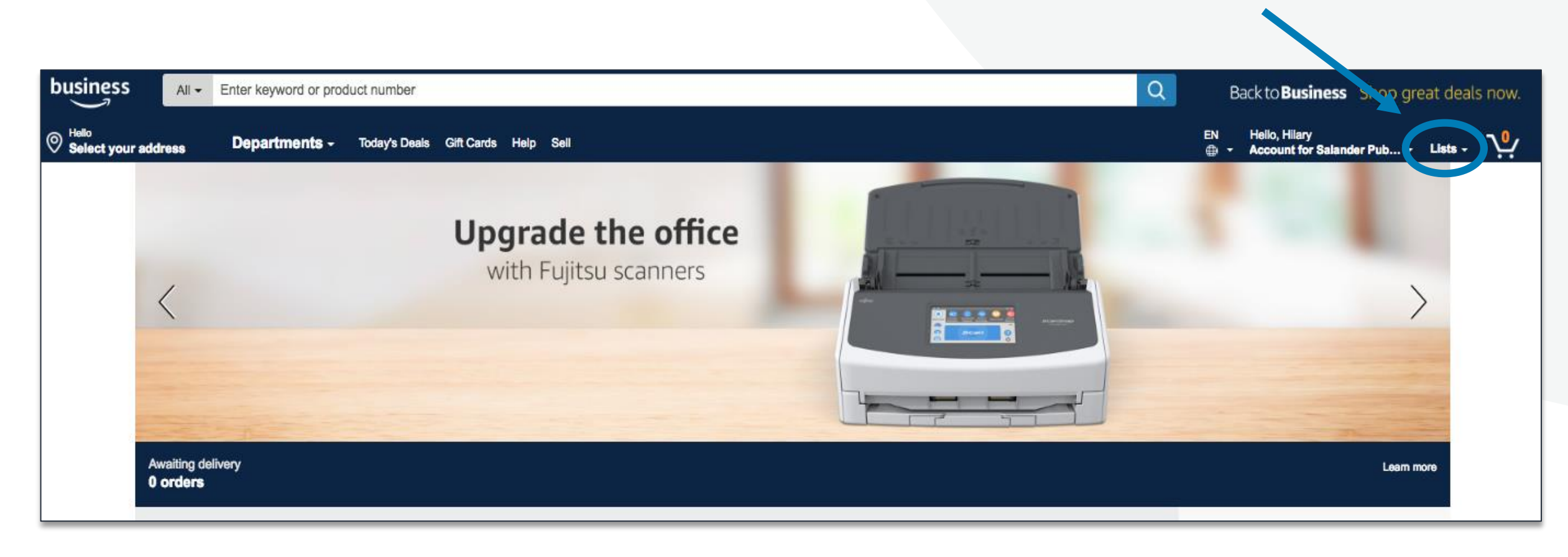

### Creating a Reorder List

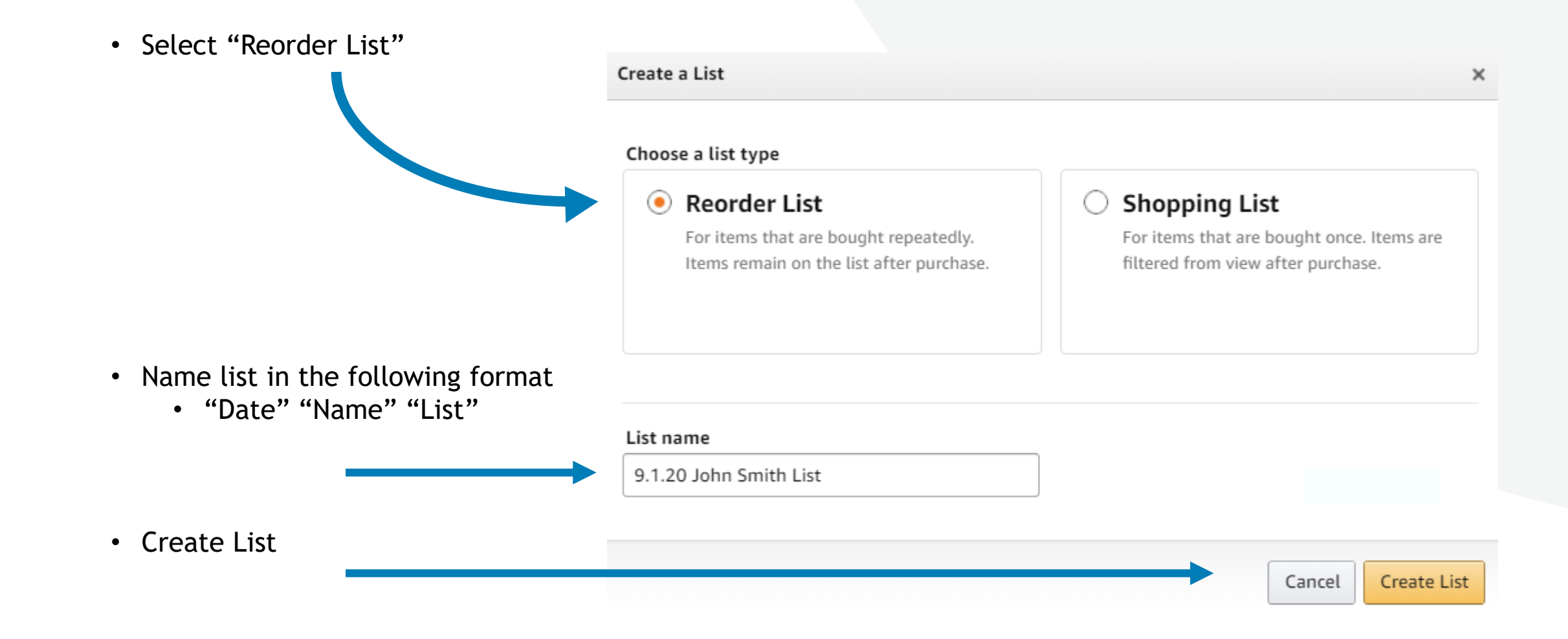

### Add Items To Your List

- To add items to your list, search for your item
- Select "Add to List" which appears to right of the page below the Buy Box
- Select the List Name where you wish to add the item
- A confirmation message will show that the item was added to your list and you can choose to view your list or continue shopping

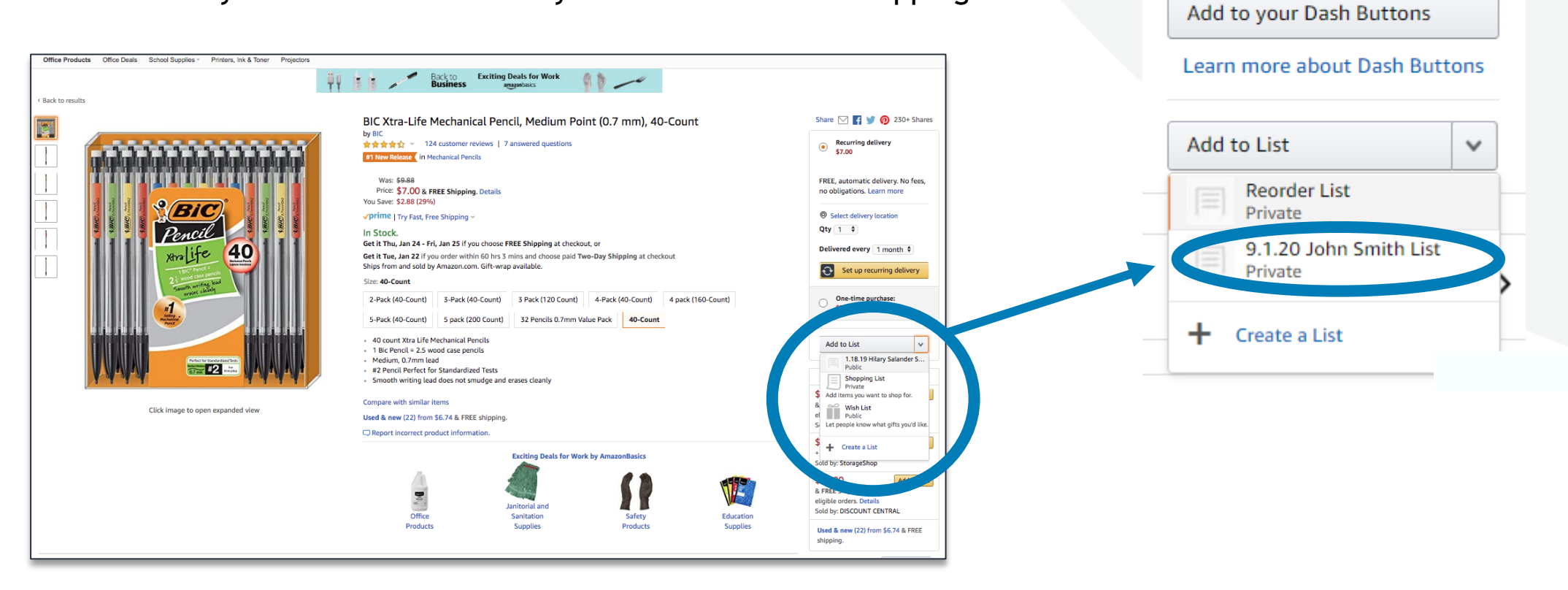

⊯دا

Secure transaction

Ships from and sold by

 $\Box$  Add gift options

Select delivery location

Amazon.com.

Add to Cart

# Editing Your List

- To edit your list, select "Edit"
- Make edits to your list Name, Type of List, etc.
- Save changes

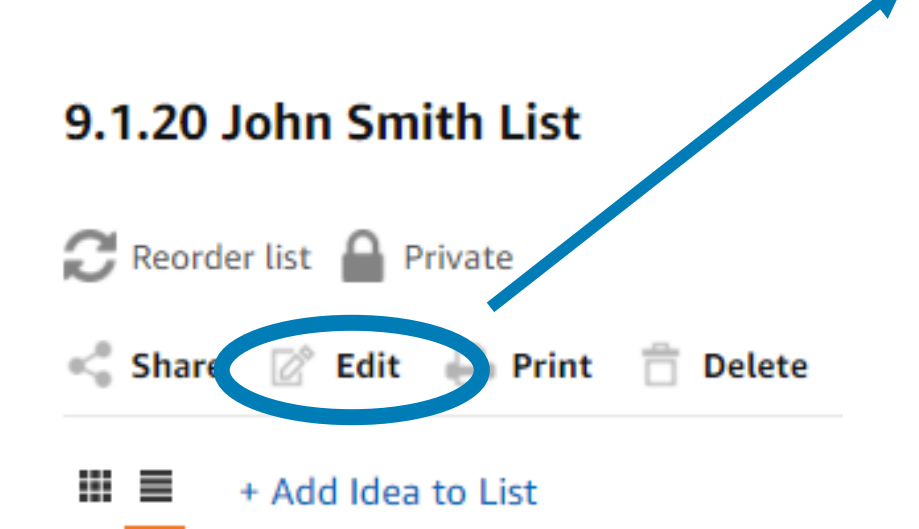

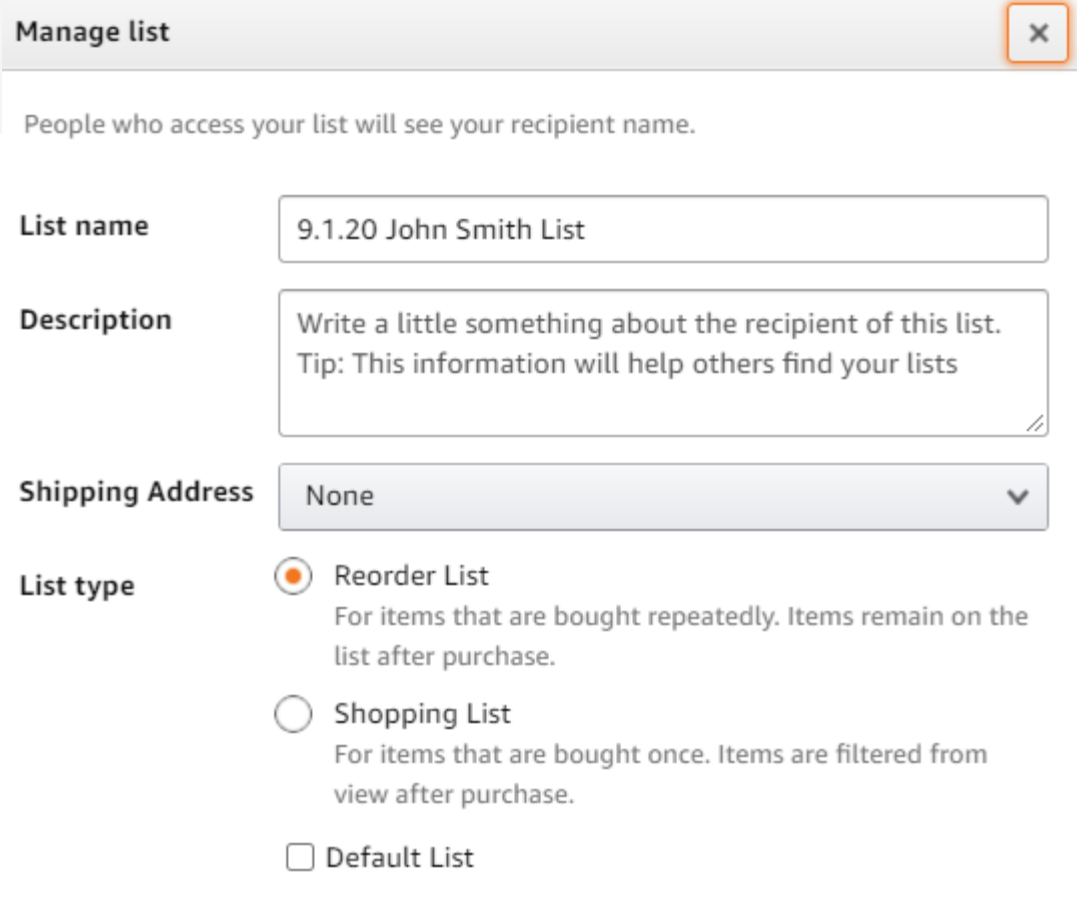

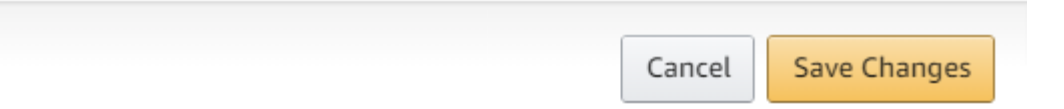

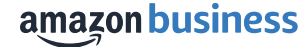

## Finalizing Your List

• Once your list is complete, click **View Your List**, or access your Lists from the **List drop down**

• Update and finalize requested quantities for each item

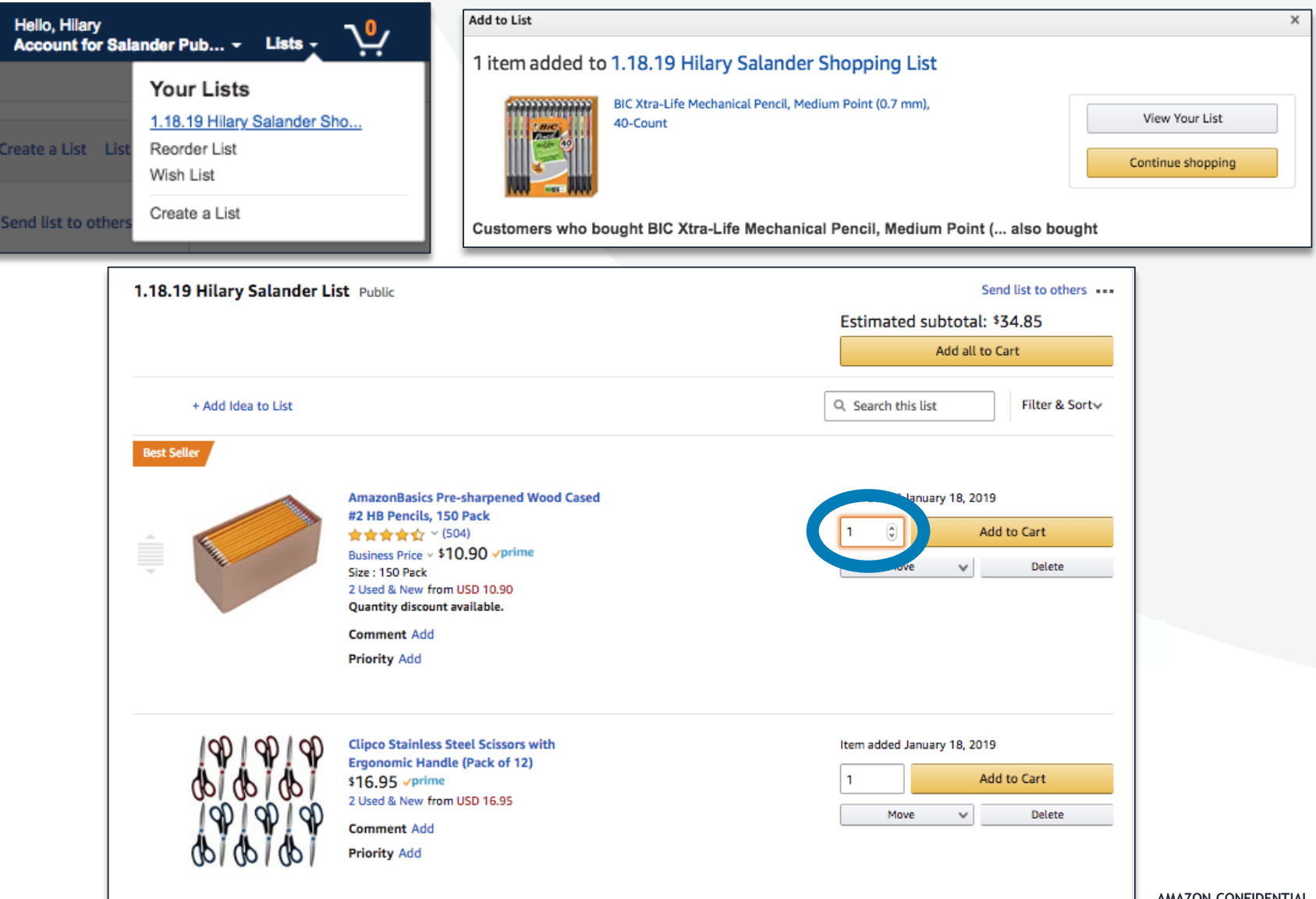

## Sharing Your List

• Click on "Share"

• Click "Manage coworkers" then + "Add People or Groups"

• Type in the name or email address of the user you are sharing the list with (they must be on the Amazon Business account). You can also search by group name and then click "Save"

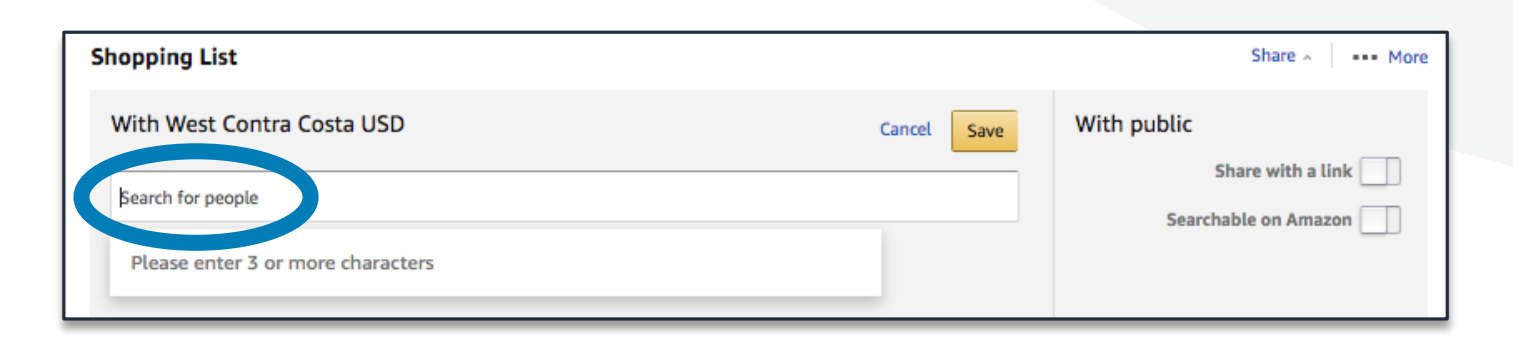

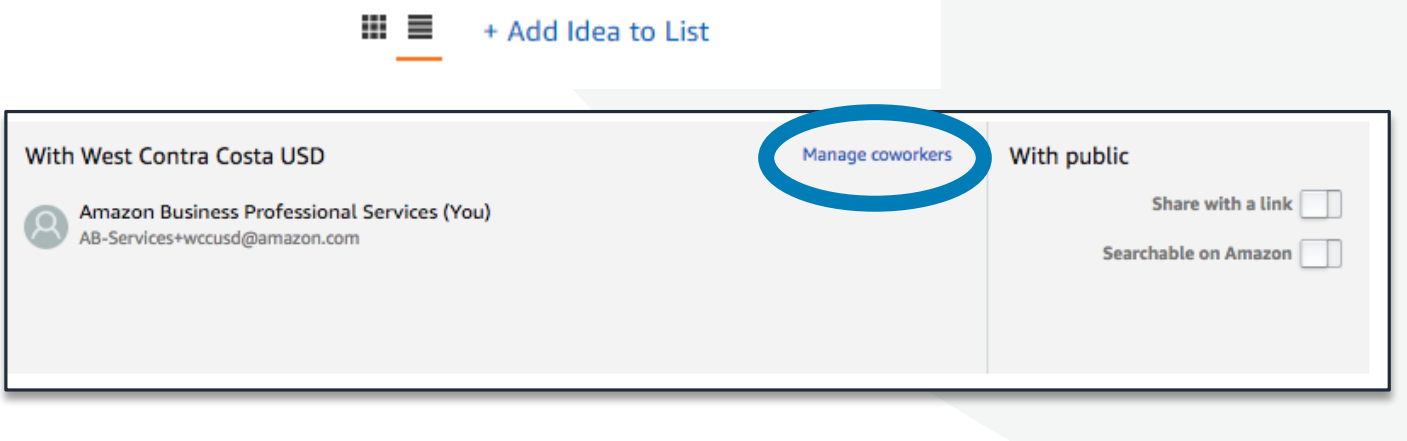

Edit A Print in Delete

9.1.20 John Smith List

Reorder list Private

**Share** 

### List Share Confirmation

- NOTE: When you select save, you will NOT receive a popup or an email confirming your action. But know that the user(s) and/or the users in your group have been sent a notification via email
- After you share your list, you will also notice that the user you shared it with shows up as a user you have shared with

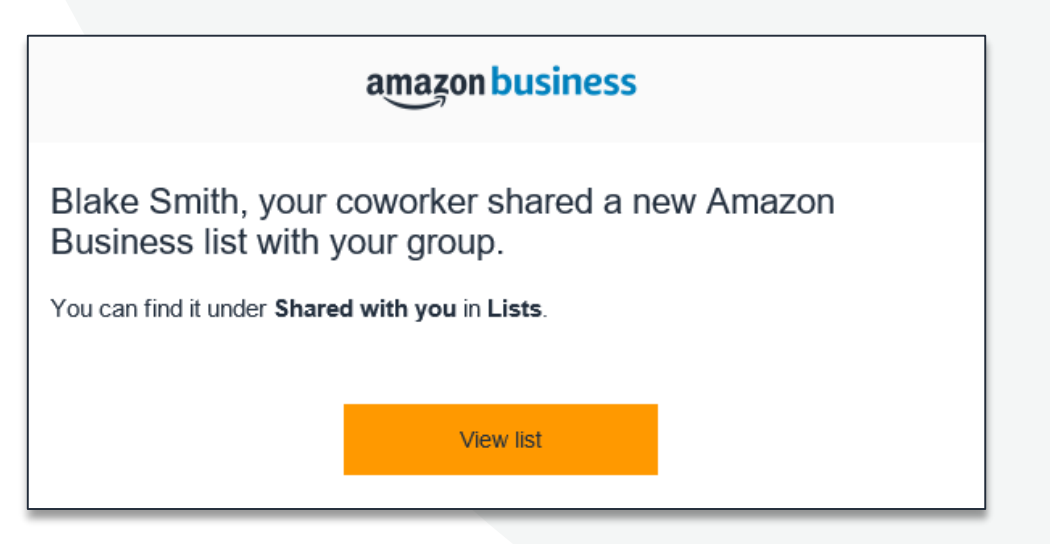

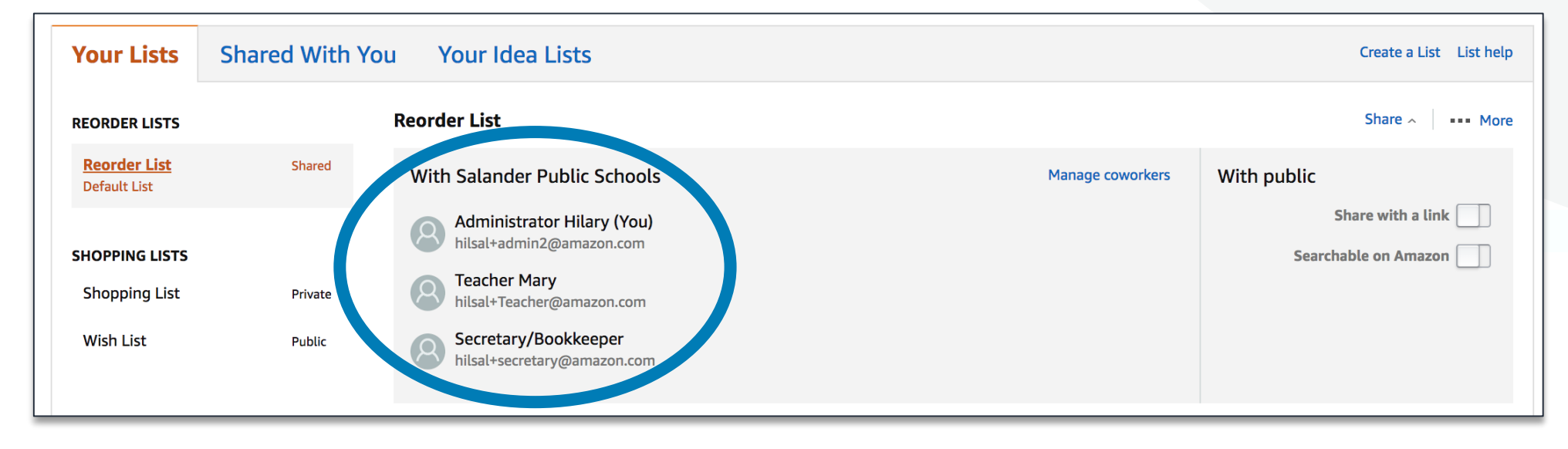

amazon business

### Business Customer Support

Dedicated U.S. based **Business Customer Support** can be reached a number of ways including email, chat and phone.

*Not sure what you're looking for? Learn more about the features and benefits on Amazon Business [HERE.](https://www.amazon.com/gp/help/customer/display.html/ref=hp_bc_nav?ie=UTF8&nodeId=201606350)* 

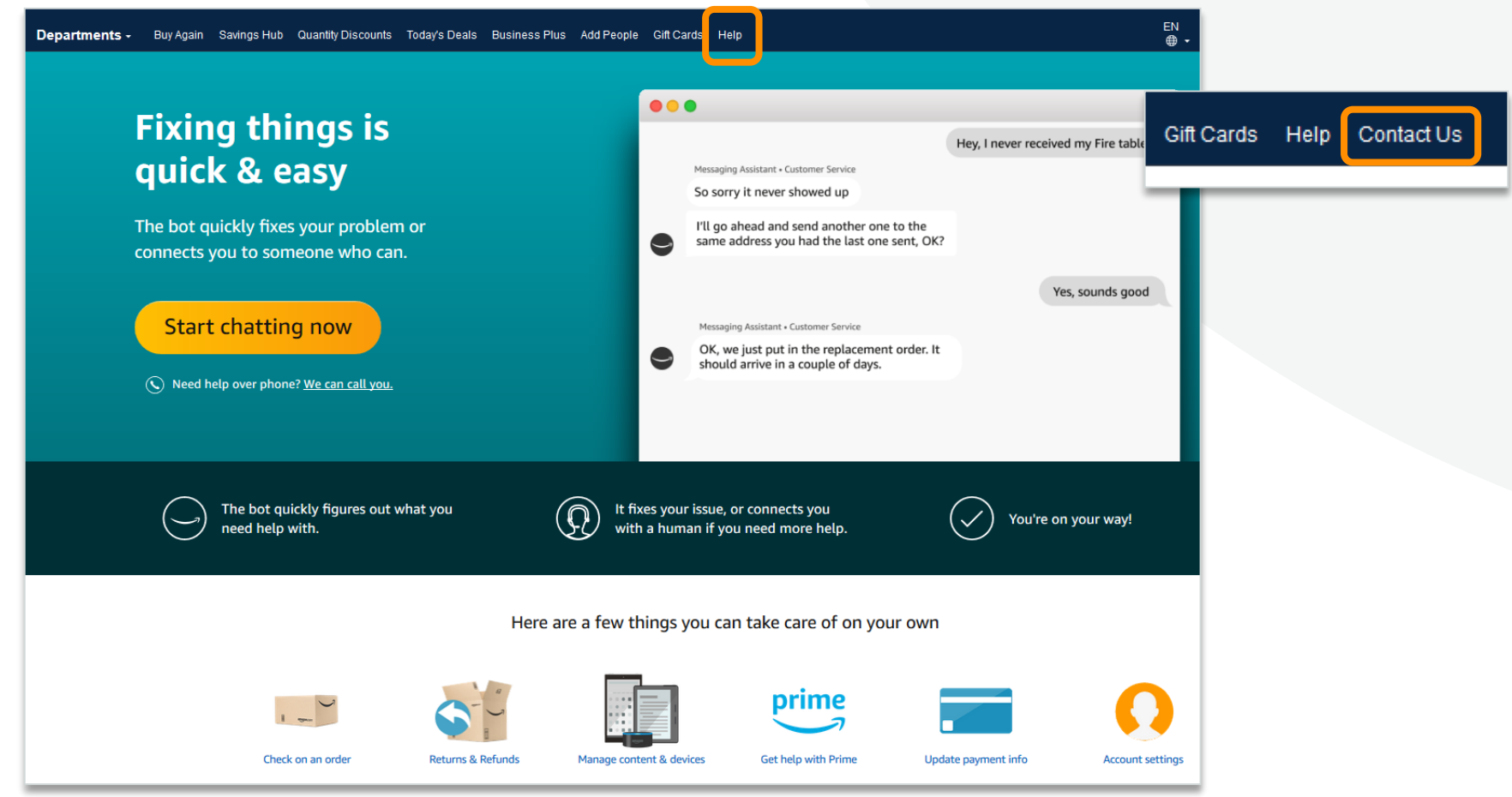

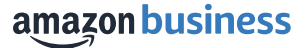